#### Static and Dynamic Analysis of a Linux Distribution

Red Hat Vincent Mihalkovič, Lukáš Zaoral 8th December 2023

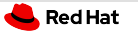

# Why do we use code analysis at Red Hat?

 $\blacksquare$ ... to find programming mistakes soon enough – example:

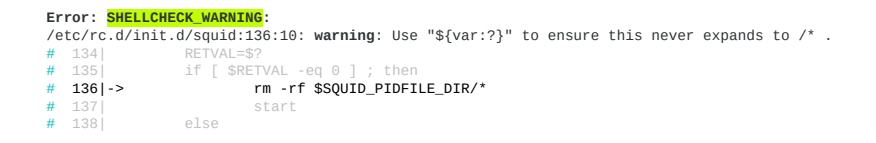

<https://bugzilla.redhat.com/1202858> – [UNRELEASED] restarting testing build of squid results in deleting all files in hard-drive

Static analysis is required for Common Criteria certification.

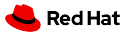

### Agenda

- [Linux Distribution, Reproducible Builds](#page-3-0)
- [Static Analysis of a Linux Distribution](#page-8-0)
- **[Dynamic Analysis of a Linux Distribution](#page-16-0)**
- [OpenScanHub](#page-24-0)
- [Differential ShellCheck](#page-27-0)

<span id="page-3-0"></span>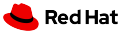

# What is a Linux Distribution?

- operating system (OS)
- based on the Linux kernel

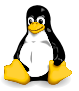

a lot of other programs running in user space

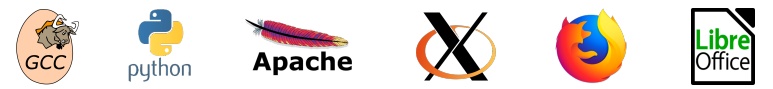

usually open source

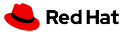

#### Upstream vs. Downstream

- Upstream SW projects usually independent
- Downstream distribution of upstream SW projects
	- Red Hat uses the RPM package manager

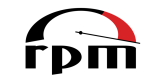

Files on the file system owned by RPM packages.

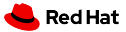

### Fedora vs. RHEL

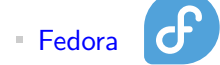

- new features available early
- $\blacksquare$  driven by the community (developers, users, ...)

**RHEL** (Red Hat Enterprise Linux)

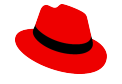

- stability and security of existing deployments
- driven by Red Hat (and its customers)

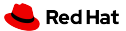

#### Where do RPM packages come from?

- Developers maintain source RPM packages (SRPMs).
- **Binary RPMs can be built from SRPMs using rpmbuild:**

rpmbuild --rebuild git-2.39.2-1.fc39.src.rpm

Binary RPMs can be then installed on the system:

sudo dnf install git

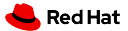

# Reproducible Builds

- Local builds are not easily reproducible.
- $mock$  container-based tool for building RPMs:

mock -r fedora-rawhide-x86 64 git-2.43.0-1.fc40.src.rpm

- Easy to hook static analyzers into the build process!
- Who cares about reproducible builds? <https://reproducible-builds.org/who/projects/>

<span id="page-8-0"></span>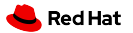

# Agenda

#### **[Linux Distribution, Reproducible Builds](#page-3-0)**

#### [Static Analysis of a Linux Distribution](#page-8-0)

- **[Dynamic Analysis of a Linux Distribution](#page-16-0)**
- [OpenScanHub](#page-24-0)
- **[Differential ShellCheck](#page-27-0)**

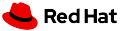

### Static Analysis of a Linux Distribution

- Vast range of software packages, each developed independently and with various contributors.
- Huge number of (potential?) defects in certain projects.
- No control over technologies and programming languages.
- No control over upstream coding style.
- It is impossible for a single person to be familiar with all the code of a large project.

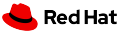

#### Upstream vs. Enterprise

Different approaches to static analysis:

- Upstream
	- Fix as many bugs as possible.
	- False positive ratio increases over time! m,
- **Enterprise** 
	- Run differential scans to verify code changes.
	- Up to 10% of bugs are usually detected as new in an update.
	- Up to  $10\%$  of them are usually confirmed as real by developers.

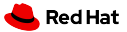

## Static Analysis of RHEL in Numbers

- Analyzed 480 million LoC (Lines of Code) in 3700 packages.
- **Preliminary scan of all RHEL 9 packages in February 2021.**
- 98.6  $\%$  packages scanned successfully.
- **Approx. 680 000 potential bugs detected in total.**
- Approx. one potential bug per each 750 LoC.

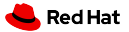

#### Analysis of RPM Packages

- Command-line tool to run static analyzers on RPM packages.
- One interface, one **output format**, plug-in API for (static) analyzers.
- Fully open-source, available in Fedora and CentOS.

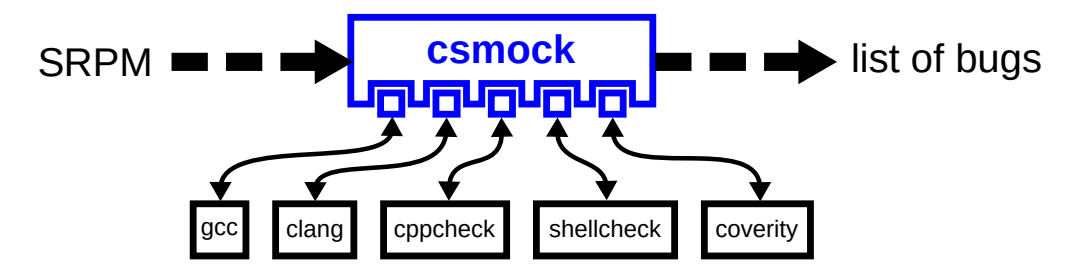

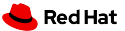

#### csmock – Output Format

#### Error: RESOURCE LEAK (CWE-772):

```
src/fptr.c:450: alloc fn: Storage is returned from allocation function "calloc".
src/fortr.c.450: var assign: Assigning: "e" = storage returned from "calloc(24UL, 1UL)".
src/fptr.c:450: overwrite var: Overwriting "e" in "e = calloc(24UL, 1UL)" leaks the storage that "e" points to
            if (f = (struct ord for * ) 1 > u, refp[i] > ent) > ent == NULL# 4481H = 449# 450 >
               e = calloc (sizeof (struct opd ent), 1);
              if (e == NULL)# 451
# 452
Error: CPPCHECK WARNING (CWE-401):
```

```
src/fptr.c:464: error[memleak]: Memory leak: e
# 4621
# 4631# 464 > return ret;
# 465 }
```
#### Error: RESOURCE LEAK (CWE-772):

```
src/fptr.c:450: alloc fn: Storage is returned from allocation function "calloc".
src/fptr.c:450: var assign: Assigning: "e" = storage returned from "calloc(24UL, 1UL)",
src/fptr.c:464: leaked storage: Variable "e" going out of scope leaks the storage it points to
# 462
# 4631464 > return ret:
# 465 }
```
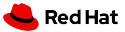

#### csmock – Supported Static Analyzers

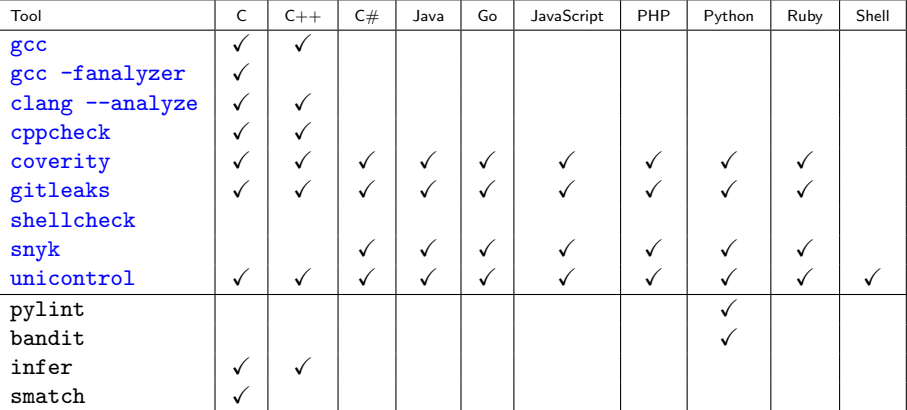

Need more?

<https://github.com/mre/awesome-static-analysis#user-content-programming-languages-1>

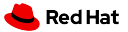

# What is important for developers?

The static analyzers need to:

- be fully automatic
- provide reasonable amount of incorrect results
- provide reproducible and consistent results
- be approximately as fast as ordinary compilation of the package
- support differential scans detect added/fixed bugs in an update

<span id="page-16-0"></span>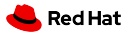

# Agenda

**[Linux Distribution, Reproducible Builds](#page-3-0)** 

**[Static Analysis of a Linux Distribution](#page-8-0)** 

**[Dynamic Analysis of a Linux Distribution](#page-16-0)** 

[OpenScanHub](#page-24-0)

**[Differential ShellCheck](#page-27-0)** 

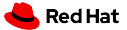

# Dynamic Analysis

- Executes code in a modified run-time environment.
- Not so easy to automate as static analysis.
- Embedded in compilers: Address Sanitizer, Undefined Behaviour Sanitizer, . . .
- Standalone tools: Valgrind, strace, . . .
- Good to have some test-suite to begin with.

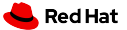

### Dynamic Analysis of RPM Packages

- Requires an embedded test suite in the SRPM.
- csmock has experimental support for GCC sanitizers, Valgrind and strace:

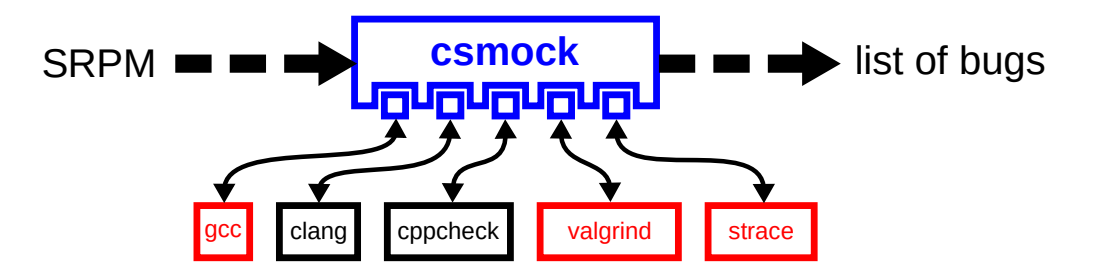

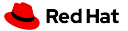

# Dynamic Analysis of RPM Packages – Simple Approach

- Dynamic analyzers usually support tracing of child processes.
- Let's combine the tools together:
	- valgrind --trace-children=yes rpmbuild --rebuild \*.src.rpm
	- strace --follow-forks rpmbuild --rebuild \*.src.rpm
- But did we want to dynamically analyze rpmbuild, bash, make, etc.?
	- This makes the analysis extremely slow.
	- We get reports unrelated to \*.src.rpm.

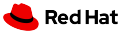

### Dynamic Analysis of RPM Packages – Better Approach

- **Build binaries that will launch the dynamic** analyzer for themselves.
- Only binaries produced by rpmbuild will be executed through Valgrind.

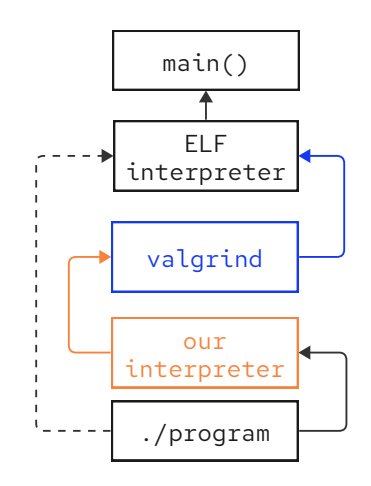

#### **Red Hat**

### Program Interpreter

**Program interpreter specified by shebang:** 

\$ head -1 /usr/bin/dnf

#!/usr/bin/python3

 $\frac{1}{2}$  /usr/bin/dnf [...]  $\rightarrow$  /usr/bin/python3 /usr/bin/dnf [...]

**Program interpreter specified by ELF header:** 

```
$ file /sbin/logrotate
/sbin/logrotate: ELF 64-bit LSB shared object, x86-64, version 1 (SYSV),
dynamically linked, interpreter /lib64/ld-linux-x86-64.so.2, BuildID[sha1]=...
```
ELF interpreter can be set to a custom value when linking the binary:

```
$ file ./logrotate
./logrotate: ELF 64-bit LSB shared object, x86-64, version 1 (SYSV),
dynamically linked, interpreter /usr/bin/csexec-loader, BuildID[sha1]=...
```
**Red Hat** 

# Wrapper of Dynamic Linker – Implementation

- We can use a compiler wrapper to instrument the build of an RPM package.
- **EXEC works as a wrapper of the system dynamic linker:** <https://github.com/csutils/cswrap/wiki/csexec>
- **\$CSEXEC\_WRAP\_CMD** can specify a dynamic analyzer to use.
- If the variable is unset, the binaries are executed natively.

```
$ export PATH="$(cswrap --print-path-to-wrap):$PATH"
$ export CSWRAP_ADD_CFLAGS=-Wl,--dynamic-linker,/usr/bin/csexec-loader
$ export CSEXEC_WRAP_CMD=valgrind
$ rpmbuild --rebuild *.src.rpm
```
csexec runs the system dynamic linker explicitly (to eliminate self-loop): ./logrotate  $[\dots] \longrightarrow$  valgrind /lib64/ld-linux-x86-64.so.2 ./logrotate  $[\dots]$  **Red Hat** 

# Wrapper of Dynamic Linker – Evaluation

- Positives:
	- $\equiv$ No completely unrelated bug reports.
	- Negligible impact on performance, excluding the time spent on analysis.  $\mathbb{R}^n$
	- $\bar{\alpha}$ Minimal interference with commonly used testing frameworks.
	- Able to successfully run upstream test-suite of GNU Coreutils (without Valgrind).
- Negatives:

. . .

 $\mathbb{R}^+$ 

- Some tests fail if we wrap them by Valgrind though:  $\bar{a}$ 
	- a test that verifies the count of open file descriptors,  $\mathbb{R}^n$
	- $\blacksquare$  a test that intentionally sets non-existing  $\text{\textsterling}$ TMPDIR,

<span id="page-24-0"></span>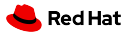

# Agenda

**[Linux Distribution, Reproducible Builds](#page-3-0)** 

**[Static Analysis of a Linux Distribution](#page-8-0)** 

**[Dynamic Analysis of a Linux Distribution](#page-16-0)** 

[OpenScanHub](#page-24-0)

**[Differential ShellCheck](#page-27-0)** 

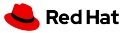

# **OpenScanHub**

- **OpenScanHub** is an open-source service for on-demand static and dynamic analysis.
- Uses csmock internally.
- Analysis of RPM packages and source code tarballs.
- Key Features
	- Support for differential scans.
	- Easily extensible through csmock plugins.  $\mathbb{R}^n$
	- Reports from various analyzers are available in a single place.  $\alpha$
- Available at <https://openscanhub.dev>.

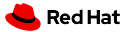

# Who should use it?

- Any developer can use it.
- It is used inside Red Hat to scan RHEL, OpenShift, OpenStack and other projects.

The goal is to scan all products shipped to our customers.

We are currently in the process of building a public deployment of this service.

<span id="page-27-0"></span>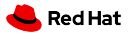

# Agenda

**[Linux Distribution, Reproducible Builds](#page-3-0)** 

**[Static Analysis of a Linux Distribution](#page-8-0)** 

**[Dynamic Analysis of a Linux Distribution](#page-16-0)** 

[OpenScanHub](#page-24-0)

[Differential ShellCheck](#page-27-0)

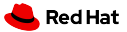

# Differential ShellCheck

- **Differential ShellCheck** performs differential analysis on shell scripts in your GitHub repository.
- Accessible as a GitHub Action.
	- H. Automatically checks for potential coding issues introduced by pull requests.
- Key features:
	- Auto-detection of shell scripts. H.
	- Statistics about fixed and added defects and their severity.
- Used by: flatpak, systemd, strace, util-linux, . . .
- Available at <https://github.com/marketplace/actions/differential-shellcheck>.

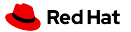

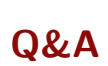

# Questions?